# ing.grid

�

**Date Published: Reviewer: Licenses:**

**Keywords:**

referencing, ID **Data availability:** Data can be found here:

[example.py](https://git.rwth-aachen.de/plotid/plotid_python/-/blob/main/plotid/example.py)

**Software availability:** Software can be found here:

[plotid\\_python](git.rwth-aachen.de/plotid/plotid_python)

This article is licensed under:  $\circledcirc$   $\circledcirc$ 

1

 $\overline{2}$ 

research data management, visualization, figure, plot, mapping,

#### RESEARCH ARTICLE

# **plotID - a toolkit for connecting research data and visualization**

Martin Hock<sup>b<sup>1</sup></sup> Hannes Mayr $\mathbf{D}^1$ Manuela Richter $\mathbb{D}^1$ Jan Lemmer<sup>b</sup> Peter F. Pelz<sup>1</sup>

1. Chair of Fluid Systems, Technische Universität Darmstadt, Darmstadt.

**Abstract.** While visualizations can carry a vast amount of information compared to text and are often used for validation, references to data and metadata resulting in these visualizations are not common. To provide such references, the software plotID provides two key modules that strive to seamlessly integrate into a generic, Python-based research workflow. The module *tagplot* generates or accepts a unique ID and anchors it (visibly) as a reference to a figure or picture. The module publish exports the figure along with the data, code and parameters used in its creation into folders named by the reference id for later reuse. The tools work to provide aid in research data management with simple base functionality as opposed to encompassing management frameworks. Later features and improvements will expand the scope and applicability to other programming environments.

# **3 1 Statement of need**

[git.rwth-aachen.de/plotid/](git.rwth-aachen.de/plotid/plotid_python) Scientific results are published in the form of hypotheses, axioms and equations as well as text and diagrams. Likewise, research software is being published more and more frequently. The comprehensibility of scientific results is indispensable for scientific discourse and reproducibility. Hypotheses, axioms and equations are usually published in text form and can be referenced accordingly. Software can be made traceable and referencable through the use of version control software. But what about diagrams? A diagram published in a paper is difficult to trace because the (raw) data is usually not available. However, the traceability of diagrams and the data they contain is not only a challenge in publication but also in everyday research. Diagrams are used for visualization and are therefore often produced for interim results. While the researcher continues the research process with investigations, experiments or simulations, volatile but important information like metadata, background information and details of the data processing are lost.

15 To be able to reconstruct the complete path, a treasure map is needed, starting from a publication,

- 16 marking important waypoints of the process back to the raw data and metadata. This map needs
- 17 to be provided along with the product that will be reviewed the most the created diagram. If
- 18 diagrams regardless of whether they are published later or only serve as interim results are

1

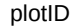

<span id="page-1-0"></span>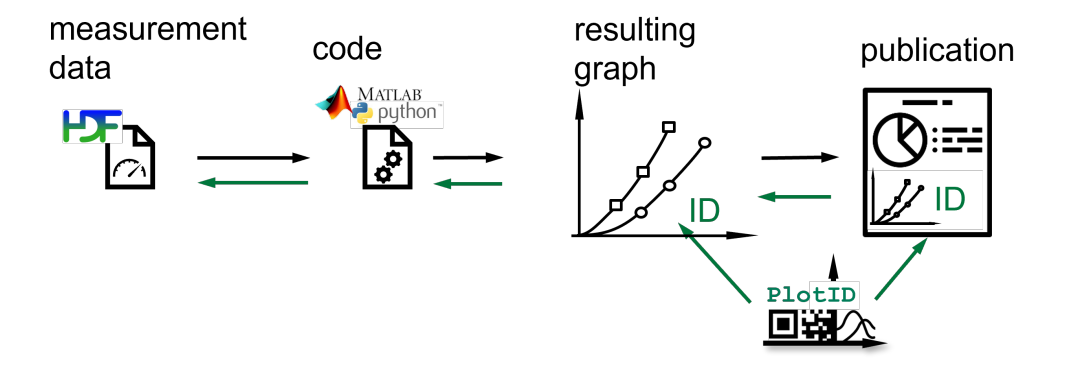

**Figure 1:** Research workflow from left to right: Afterwards following the chain of references from right to left

'plotID-referencing' by Martin Hock, licensed under [CC-BY-SA 4.0](https://creativecommons.org/licenses/by-sa/4.0/)  $\circledcirc$  (i)  $\circledcirc$ 

- provided with an identifier, that connects to previous steps, traceability can be ensured. Figure
- [1](#page-1-0) shows the order in which important elements are created and how the reference chain tracks back.
- A tool designed to meet these needs must meet the following requirements:
- Diagrams must have a unique identifier.
- The identifier must reference the raw data, relevant metadata and the code used to process the data.
- The method must be easy to implement into the existing research workflow.

 To reduce the effort of organizing figures along with all necessary data and metadata for later review and reuse, the tool plotID was developed. plotID meets all the above-mentioned require- ments and its implementation is described in this paper. The tool is limited to usage in an existing python environment, but investigations on enabling independent installation and execution or offering plotID as a web-based service are ongoing. The software depends on multiple python libraries and is currently limited to visualizations from the [\[15\]](#page-10-0) and general picture files such as PNG and JPG. Researchers often tend to keep an Excel table, noting down manually which data file corresponded

 with which result along with input parameters. Sometimes an ID system is used (counting up or using the date), but interim results like visualizations - used to verify results - are usually not included. Reviewing and understanding the environment of solutions used in and specifically created for research data management (rdm) stays an ongoing process. The named products in this paragraph are meant to provide some overview and examples but are by no means a comprehensive or rated list. The reviewed solutions range from simple local scripts and libraries (like plotID), backup and synchronization software (for filesystem like ZFS[\[20\]](#page-11-0) and for folders 42 like rsync[\[22\]](#page-11-1) ), software version control (git[\[4\]](#page-10-1), svn[\[1\]](#page-10-2)) and sofware to extend their functionality (git LFS[\[5\]](#page-10-3), git-fat[\[14\]](#page-10-4), git-annex[\[6\]](#page-10-5)) to better handle binary and large data up to dedicated workflow management systems (DataLad[\[12\]](#page-10-6), DVC[\[3\]](#page-10-7), signac[\[23\]](#page-11-2)). Another area of solutions focuses on providing the working environment by integrating documentation with programming  (Jupyter Notebooks[\[18\]](#page-11-3)), providing bespoke and versioned Virtual Research Environments (VREs) or offering programmable or fixed - often discipline-specific - schematics in Electronic Laboratory Notebooks (ELNs such as eLabFTW[\[2\]](#page-10-8), RSpace[\[21\]](#page-11-4)) . With more comprehensive solutions and added functionality for sharing and exporting data, products lean more towards a client-server structure or even a fully hosted product with web and API interfaces. Many solutions are Open Source with Software as a Service (SaaS) offerings. Versioning often uses hashing algorithms for security reasons, thus providing unique identifiers for a specific state (snapshot) out of the box, although those are not always used for identification in user interfaces. Some hosted services implement filesystem-level software to equip each data resource with identifiers to track them independently of their current storage location (iRODs[\[13\]](#page-10-9)). Structuring and organizing data is part of most rdm solutions and even rather strict ELN products offer to append files, images and comments to their organizational units (a probe or process). Export and sharing of research data along with its metadata is an integral part of most rdm solutions, and most offer more refined functionality and compatibility than plotID. DVC (Data Version Control) offers functionality to create plots and visualizations as part of the versioning workflow as well as overlaying multiple versions to show differences between plotted results [\[25\]](#page-11-5). While organization of data, metadata and code as much as identification, versioning and export could be found in several products, the unique feature of applying an ID visibly to a visual representation could not be found in any other solution. This is not to say that plotID is superior, but that it is a niche application. With the big difference in scope, plotID could be implemented

as part of a workflow complementing most of the above mentioned solutions. Only some of the

most restrictive ELNs or filesystem level operations are unlikely to be compatible.

# **2 Methodology**

 The developed tool plotID is a software solution which covers the above-mentioned needs. The concepts and methods underlying the software are independent of the programming language. The aim of the software is to support the research workflow shown in figure [2](#page-3-0) and to enable traceability. plotID aims to help during the early research process to decrease the work of making publications reproducible later on. To ensure ease of use, the tool has been designed to be integrated seamlessly into existing scripts. For this purpose, a GUI has been omitted. Instead, two main functions (building blocks) are provided, which can be inserted into existing user scripts as a one-liner. They are the core of plotID. The first module creates a (unique) ID and stamps this ID onto an object containing a visualization, while the second module helps organize all relevant code, software, and data that went into creating this graphic, into one complete package. Furthermore, connectivity to existing identifiers is ensured. If a specific visualization is later chosen to be included in a publication, the ID can be replaced by a permanent identifier like a DOI and the package of code, software and data can be published at the location referenced by the DOI. The ID on in the published paper will then directly reference the data, software and code used to create it, hence curating reproducibility. In the following, plotID is presented in more detail using the Python implementation.

<span id="page-3-0"></span>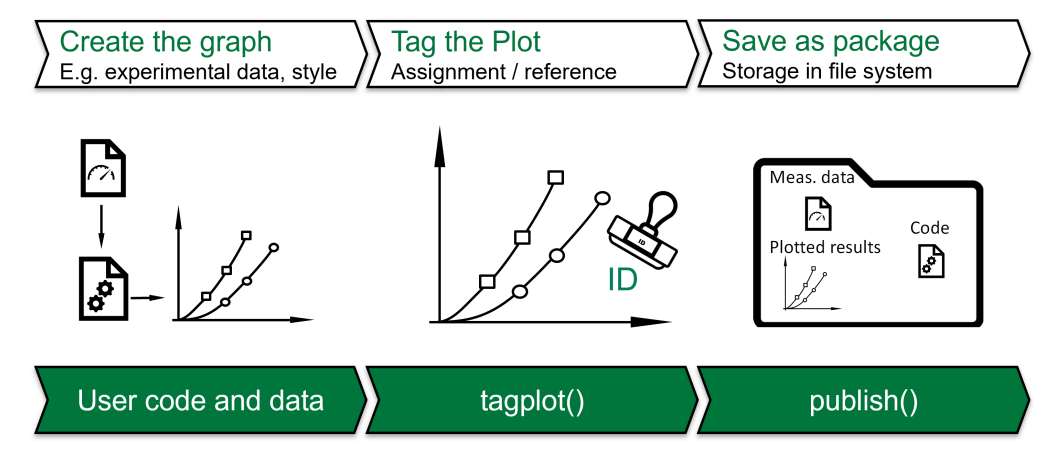

**Figure 2:** Workflow integrating the plotID core functions 'plotID-workflow' by Martin Hock, licensed under [CC-BY-SA 4.0](https://creativecommons.org/licenses/by-sa/4.0/)  $\circledcirc$  (i)  $\circledcirc$ 

#### **3 Python - Implementation**

 The first version of plotID was implemented in Matlab since this is the most widely used programming language in the local working environment and the language the authors had the highest familiarity with. After reaching a usable state, the focus shifted to rewriting the tool in Python, the second most used programming language (locally). The goal was to make plotID accessible to a broader audience. Moreover, in contrast to Matlab, Python better fulfils the requirements for reusable software in the sense of the FAIR principles. In addition to being widely used in the engineering and research community, Python is non-proprietary, open source, easy to install or even shipped along many operating systems. Python also offers a package index (*PyPI*) and installer (*pip*) for easy distribution of software packages.

# **4 Core functions**

 The core functions of plotID are *tagplot()* and *publish()*. *tagplot()* generates an ID and adds this ID to the figure object. *publish()* saves the figure object and image file, along with the script file, plotID was called from – the essential elements necessary to recreate the visualization from scratch. At this time, plotID does not yet export the python environment or the imported modules. Refer to the subsection 'Script' for more information about the planned implementation. Additional functionality might bring additional steps with the further development of plotID and a widening of its scope.

#### **4.1 tagplot()**

The *tagplot()* function creates an ID and tags the figure object with this ID.

# **4.1.1 ID**

 *tagplot()* creates a unique ID (unique in a restricted system), that consists of a static part and a generated part. The static part is handed over as a parameter and is meant to be used to identify a project or organizational unit to which the figure is assigned. The generated part is by

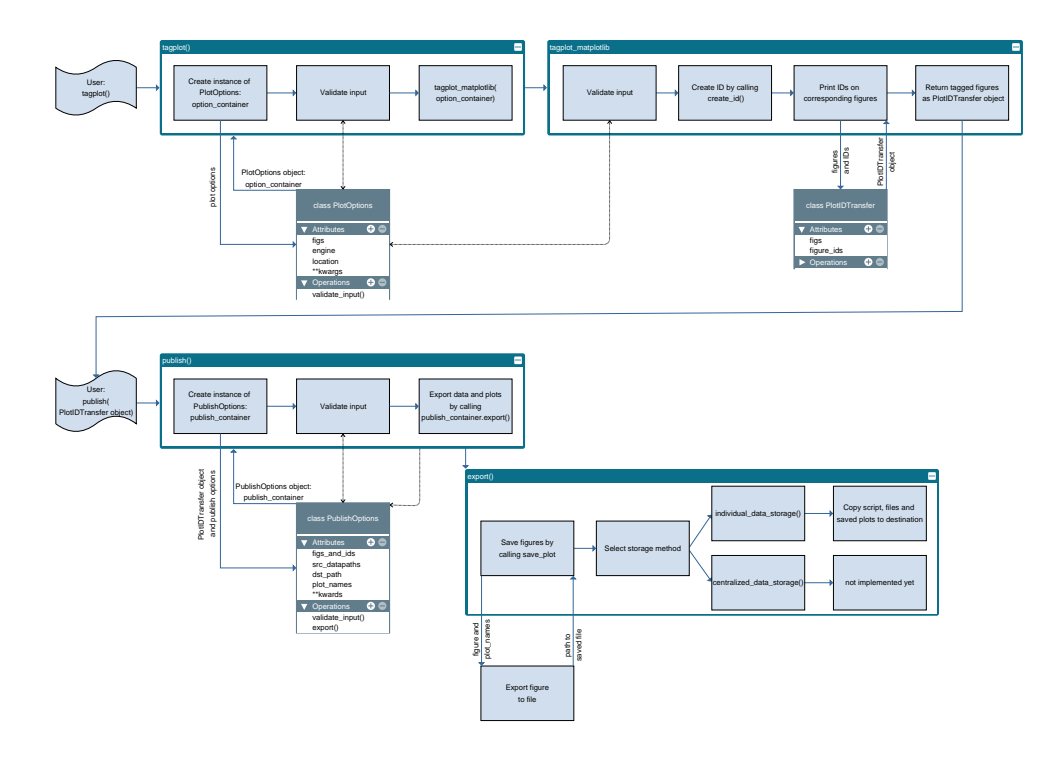

**Figure 3:** System architecture diagram 'plotID-system-architecture' by Martin Hock, licensed under [CC-BY-SA 4.0](https://creativecommons.org/licenses/by-sa/4.0/)  $\textcircled{\scriptsize{R}}$ 

- 109 default created from the UNIX-Time stamp in hexadecimal form. As an alternative option, a
- 110 random number generator can be used. The implementation of the ID is modular, enabling easy
- 111 implementation of individual needs or sources for IDs.

# **112 4.1.2 Tagging**

- 113 In Python, there are multiple available packages that can produce visualizations from data.
- 114 Adding an ID needs to be implemented for many of these engines separately. For now plotID
- 115 supports figures created with *matplotlib* and raw image files. The ID is added as an attribute to
- 116 the object and the graphical, visible item.

#### **117 4.1.3 Arguments**

- 118 Necessary input arguments for *tagplot(figs, engine[, prefix, id\_method, location])*:
- 119 *figs*: the figure object or a list of objects, that is to be tagged
- 120 *engine*: the plot/image engine to be used (currently only 'matplotlib' and 'image' (for plain
- 121 image files) are supported)
- 122 Optional input arguments are:
- 123 *prefix*: to define a static part of each created ID (prefix='Ing.grid-'). Type: string.
- 124 *id\_method*: to define how the unique part of the ID is created ('random', 'time'). Type: 125 string.
- *location*: to define the position the ID is displayed in, relative to the full graphical ob-
- **ject (cardinal directions like 'west', custom inputs for rotation and position are to be**
- implemented). Type: string.
- Output arguments are the tagged object and ID, if a list of objects was input, then the output is a list as well.
- At this point the figure object can still be modified, for example, to adjust colours or positioning or recreate the full plot before exporting a final version.

#### **4.2 publish()**

 This function starts the export process. The source files of the processed data, the visualization (including the tagged ID), and the script hosting the call to the publish function are copied together into a destination folder.

#### **4.2.1 Script**

 A function in Python has access to the file path of the script which it was called from. With this, the code for calculations can easily be gathered. For this reason, *publish()* cannot be called from

the command line or from within a script that has been started with the 'python -m' flag.

 For dependent packages, the 'import' lines of the script can be compared with the output of 'pip freeze' which returns all installed packages including their version. The overlap of these lists can be written into a requirements.txt, which is added to the exported folder. Using the Python package installer *pip* the original package versions can be reinstalled. This has not yet been implemented. Furthermore, the user has to take care of including additional function files as data paths, that have not been imported but are still accessed by the executed script.

#### **4.2.2 Data files**

 Data files are handed over as a list of file or folder paths. Ideally, the script already manages a list of all files that are read during the execution of the script. It is up to the user to control this. By default, the data files are copied to each exported package. For large data files, the *centralized* flag is intended.

 The data files are copied to a central folder, relative to the export packages. For further exports, the data files are compared to the ones already copied and only copied if new data files are present. With this, a publication on a data repository could encompass the data files in addition to multiple "satellite" folders containing the specific script, parameters and graphics. For HDF5 files, each package can contain an empty HDF5 file that only contains a link to the "real" central data file. While this has proven to be helpful in the Matlab implementation, the Python version aims to include the 'centralized' option in a future release.

#### **4.2.3 Arguments**

Necessary input arguments for *publish(src\_datapath, dst\_path, figure, plot\_name[, ...])* are:

- *src\_datapath*: This can be a single or a list of file or folder paths for source data and additional function files. The type is a string or a list of strings.
- *dst\_path*: This is the destination folder path. If it does not exist, the folder will be created. The type is a string.
- *figure*: This is a figure object, the exact class depends on the plot engine used. This object will be turned into an image file.
- 167 *plot\_name*: This is the name for the graphics objects. The type is a string or list of strings.
- If a single name is passed for multiple objects, a raising number will be added.
- Optional input arguments:
- *data\_storage*: Currently only 'individual' and 'centralized' are available. 'Individual' will
- store all data in each exported package, while 'centralized' stores the data files in a central
- folder separate from the packages containing script and image files.

# **5 Example script**

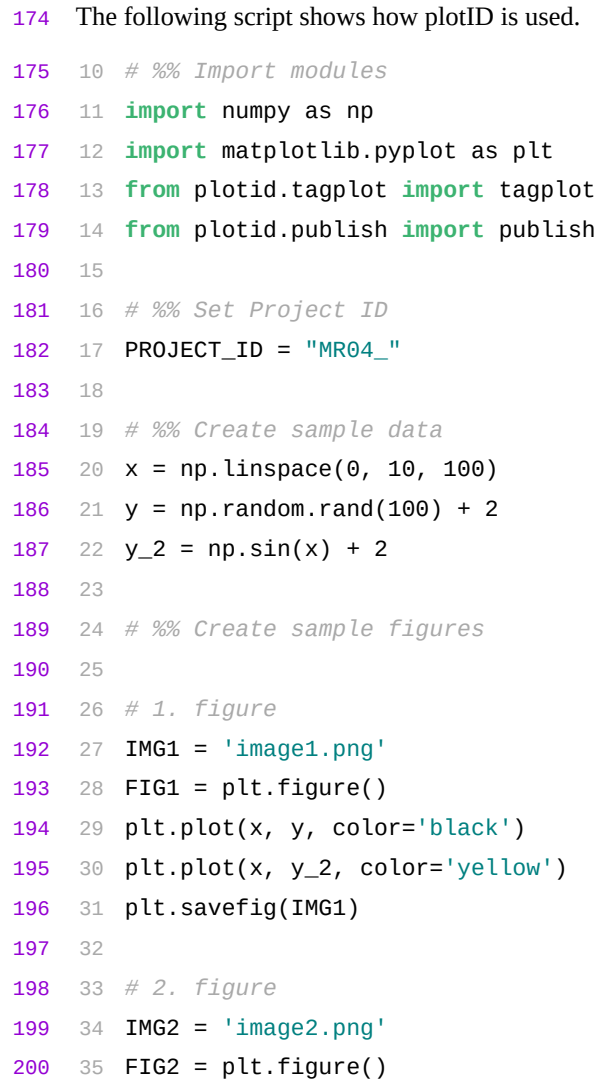

```
201 36 plt.plot(x, y, color='blue')
202 37 plt.plot(x, y_2, color='red')203 38 plt.savefig(IMG2)
```
 In this part, the plotID modules and those necessary to create figures and images are imported. The variable *PROJECT\_ID* is set to provide a static part of the ID. Random data is used to create two figures with matplotlib and their image files.

```
207 42 # %% TagPlot
208 43
209 44 # If multiple figures should be tagged, they must be provided as list
210 .
211 45 FIGS_AS_LIST = [FIG1, FIG2]
212 46 IMGS_AS_LIST = [IMG1, IMG2]
213 47
214 48 # Example for how to use tagplot with matplotlib figures
215 49 [TAGGED_FIGS, ID] = tagplot(FIGS_AS_LIST, 'matplotlib',
216 50 prefix=PROJECT_ID, id_method='time', location='west')
217 51
218 52 # Example for how to use tagplot with image files
219 53 # [TAGGED_FIGS, ID] = tagplot(IMGS_AS_LIST, 'image', prefix=
220 PROJECT_ID,
221 54 # id_method='random', location='west')
```
 Both matplotlib objects are tagged with a generated ID in one line of code. Tagging the image files has been commented out in this case.

54 *# %% Publish*

 Files (README.md and LICENSE) and a folder from the code repository are used in place of research data files. The folder ending with '-exports' is the destination, and 'testimage' is a freely chosen name for the exported image files.

 This also shows that the workflow does not depend on any kind of file format or pre-organized structures. Any kind of data can be used, and even if the library creating the visualization is not (yet) supported, the resulting image file can still be tagged.

 Figure [4](#page-8-0) shows the resulting export folder with (renamed) data files, the script file and the tagged plot.

# **6 Distribution**

 Providing easy ways to acquire and use the software is important for adoption. The code is open source under the Apache-v2.0 license. plotID requires a Python version ≥3.10 and is OS-independent. The current release version is v0.2.1 showing an alpha state.

 At this time, the following distribution methods are available and described in the repository's[\[11\]](#page-10-10) README file.

<span id="page-8-0"></span>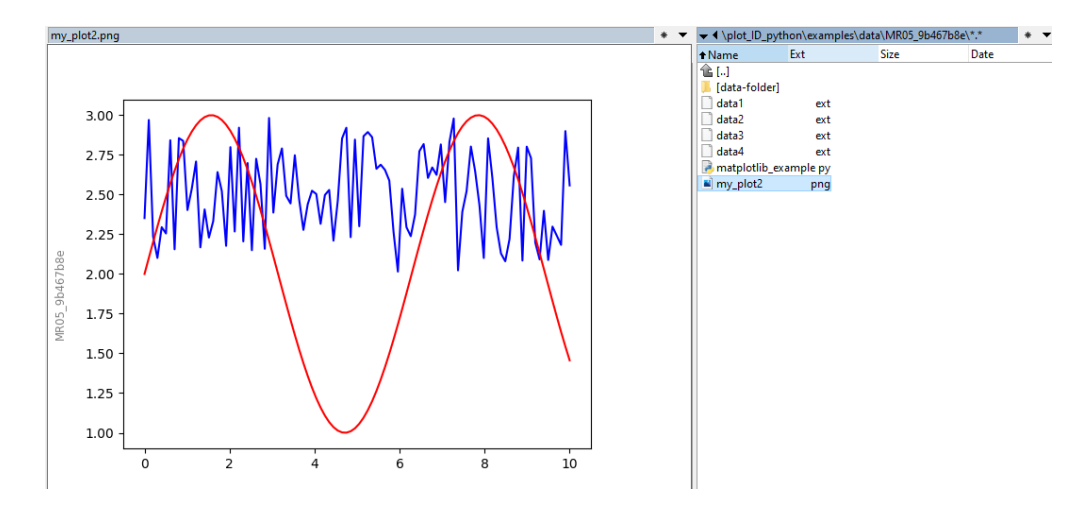

**Figure 4:** Example export folder and tagged plot 'plotID-example-export' by Martin Hock, licensed under [CC-BY-SA 4.0](https://creativecommons.org/licenses/by-sa/4.0/) @00

#### **6.1 Source Code**

 [T](https://git.rwth-aachen.de/plotID/plotID_python/)he plain source code is publicly available on a GitLab repository located under [git.rwth-](https://git.rwth-aachen.de/plotID/plotID_python/)[aachen.de/plotID/plotID\\_python/\[](https://git.rwth-aachen.de/plotID/plotID_python/)[11\]](#page-10-10) and can be directly downloaded or cloned with git.

1 git clone https://git.rwth-aachen.de/plotid/plotid\_python.git

```
243 2 cd plotid_python
```
3 pip install -r requirements.txt

4 pip install .

#### **6.2 Python Package**

plotID is listed in the official Python Package Index (PyPI)[\[19\]](#page-11-6). The installation is done with the

- following command:
- pip install plotid

Distributing plotID independently from an existing Python installation is one of the aims of

later versions. Possible ways to achieve this are providing compiled executables or a central

web-hosted service.

# **7 Ensuring good software quality**

 To ensure continuous good software quality, we adhere to best practices and the style guide PEP-8[\[17\]](#page-10-11). This includes comments, docstrings and code formatting. To ensure adherence to these guidelines, automated tests on the code are implemented.

#### **7.1 Unit tests**

 Python offers various libraries for unit testing. plotID is using the *unittest* module[\[24\]](#page-11-7), which is delivered with Python by default. Tests for each function are defined in the *tests* folder, along with the *runner\_test.py* script which organizes the execution of the tests, by discovering  the test files based on their location. The *unittest* module also measures the code covered by the tests, and total coverage of less than 95% is considered as failed. The tests are executed by a GitLab CI/CD pipeline[\[9\]](#page-10-12) with every commit and merge request. Additional Jobs in the pipeline execute Pylint[\[8\]](#page-10-13) and Flake8[\[7\]](#page-10-14) to check against coding style, programming errors and cyclomatic complexity. Commits that fail the pipeline tests cannot be merged into the main branch and will not make it into a release version. In the future, additional tests e.g. against security risks introduced by dependencies and more detailed reports are planned.

#### **7.2 Documentation**

 To ensure easy access and understanding of the code, Python docstrings[\[16\]](#page-10-15) have been imple- mented in the source code from the beginning. The docstrings are compiled into HTML using the Sphinx[\[26\]](#page-11-8) python package and GitLab CI-CD[\[9\]](#page-10-12) creating an automatically generated API reference. The documents are hosted using GitLab Pages[\[10\]](#page-10-16). This documentation[\[27\]](#page-11-9) will be improved by adding the readme, example code, example use cases and an introductory text until version 1.0.

# **8 Conclusion**

 The idea of plotID is simple yet. As with most research data management operations, the benefit for the additional work presents at a later time – although in this case, it presents itself for the creator of data or visualizations and not only for later reuse. The code and open-source implementation are still work-in-progress, but the core functionality is present. There are many ideas to improve and add functionality present already. Bug reports, merge requests with code, ideas for features and all feedback are welcome and best voiced in the GitLab repository.

# **9 Acknowledgements**

- We acknowledge the help from Jan Stifter and Benjamin Hermann with testing the software and feedback on the user interface.
- The authors would like to thank the Federal Government and the Heads of Government of the
- Länder, as well as the Joint Science Conference (GWK), for their funding and support within the
- framework of the NFDI4Ing consortium. Funded by the German Research Foundation (DFG) -
- project number 442146713.

#### **10 Roles and contributions**

- **Martin Hock:** Conceptualization, Methodology, Coding, Tests, Writing original draft
- **Hannes Mayr:** Coding, Tests, Methodology
- **Manuela Richter:** Conceptualization, Methodology, Coding
- **Jan Lemmer:** Conceptualization, Methodology
- **Peter F. Pelz:** Project administration, Supervision, Funding Acquisition

# **References**

- <span id="page-10-2"></span> [1] *Apache Subversion*. 2022. URL: [https : / / subversion . apache . org/](https://subversion.apache.org/) (visited on 11/15/2022).
- <span id="page-10-8"></span> [2] Nicolas CARPi, Alexander Minges, and Matthieu Piel. "eLabFTW: An open source laboratory notebook for research labs". In: *Journal of Open Source Software* 2.12 (2017), p. 146. DOI: [10.21105/joss.00146](https://doi.org/10.21105/joss.00146). URL: [https://doi.org/10.21105/joss.00](https://doi.org/10.21105/joss.00146) [146](https://doi.org/10.21105/joss.00146).
- <span id="page-10-7"></span>[3] *Data Version Control - DVC*. 2022. URL: <https://dvc.org/> (visited on 11/15/2022).
- <span id="page-10-1"></span>[4] *Git*. 2022. URL: <https://git-scm.com/> (visited on 11/15/2022).
- <span id="page-10-3"></span> [5] *Git Large File Storage | An open source Git extension for versioning large files*. 2022. URL: <https://git-lfs.github.com/> (visited on 11/15/2022).
- <span id="page-10-5"></span>[6] *git-annex*. 2022. URL: <https://git-annex.branchable.com/> (visited on 11/15/2022).
- <span id="page-10-14"></span> [7] GitHub. *flake8/index.rst at main · PyCQA/flake8*. 2022. URL: [https://github.com](https://github.com/PyCQA/flake8) [/PyCQA/flake8](https://github.com/PyCQA/flake8) (visited on 08/29/2022).
- <span id="page-10-13"></span> [8] GitHub. *PyCQA/pylint: It's not just a linter that annoys you!* 2022. URL: [https://gith](https://github.com/PyCQA/pylint) [ub.com/PyCQA/pylint](https://github.com/PyCQA/pylint) (visited on 08/29/2022).
- <span id="page-10-12"></span> [9] *GitLab CI/CD | GitLab*. 2022. URL: <https://docs.gitlab.com/ee/ci/> (visited on 08/19/2022).
- <span id="page-10-16"></span> [\[](https://docs.gitlab.com/ee/user/project/pages/)10] *GitLab Pages | GitLab*. 2022. URL: [https://docs.gitlab.com/ee/user/project](https://docs.gitlab.com/ee/user/project/pages/) [/pages/](https://docs.gitlab.com/ee/user/project/pages/) (visited on 08/29/2022).
- <span id="page-10-10"></span> [\[](https://git.rwth-aachen.de/plotid/plotid_python)11] GitLab RWTH Aachen. *PlotID / plotID\_python · GitLab*. 2022. URL: [https://git.rw](https://git.rwth-aachen.de/plotid/plotid_python) [th-aachen.de/plotid/plotid\\_python](https://git.rwth-aachen.de/plotid/plotid_python) (visited on 08/19/2022).
- <span id="page-10-6"></span> [12] Yaroslav O. Halchenko et al. "DataLad: distributed system for joint management of code, data, and their relationship". In: *Journal of Open Source Software* 6.63 (2021), p. 3262. DOI: [10.21105/joss.03262](https://doi.org/10.21105/joss.03262). URL: <https://doi.org/10.21105/joss.03262>.
- 

<span id="page-10-9"></span> [13] Mark Hedges, Adil Hasan, and Tobias Blanke. "Management and Preservation of Research Data with IRODS". In: *Proceedings of the ACM First Workshop on CyberInfrastructure: Information Management in EScience*. CIMS '07. Lisbon, Portugal: Association for Computing Machinery, 2007, pp. 17–22. ISBN: 9781595938312. DOI: [10.1145/13173](https://doi.org/10.1145/1317353.1317358) [53.1317358](https://doi.org/10.1145/1317353.1317358). URL: <https://doi.org/10.1145/1317353.1317358>.

- <span id="page-10-4"></span> [14] *jedbrown/git-fat: Simple way to handle fat files without committing them to git, supports synchronization using rsync*. 2022. URL: <https://github.com/jedbrown/git-fat> (visited on 11/15/2022).
- <span id="page-10-0"></span> [15] *Matplotlib - Visualizations with python*. 2022. URL: [https : / / matplotlib . org/](https://matplotlib.org/) (visited on 10/10/2022).
- <span id="page-10-15"></span> [\[](https://peps.python.org/pep-0257/)16] *PEP 257 – Docstring Conventions | peps.python.org*. 2022. URL: [https://peps.pyth](https://peps.python.org/pep-0257/) [on.org/pep-0257/](https://peps.python.org/pep-0257/) (visited on 08/29/2022).
- <span id="page-10-11"></span> [\[](https://peps.python.org/pep-0008/)17] *PEP 8 – Style Guide for Python Code | peps.python.org*. 2022. URL: [https://peps.py](https://peps.python.org/pep-0008/) [thon.org/pep-0008/](https://peps.python.org/pep-0008/) (visited on 10/11/2022).
- <span id="page-11-3"></span>[18] *Project Jupyter | Home*. 2022. URL: <https://jupyter.org/> (visited on 11/15/2022).
- <span id="page-11-6"></span> [19] PyPI. *PyPI · The Python Package Index*. 2022. URL: <https://pypi.org/> (visited on 08/19/2022).
- <span id="page-11-0"></span> [20] O. Rodeh and A. Teperman. "zFS - a scalable distributed file system using object disks". In: *20th IEEE/11th NASA Goddard Conference on Mass Storage Systems and Technologies, 2003. (MSST 2003). Proceedings.* 2003, pp. 207–218. DOI: [10.1109/MASS.2003.1194](https://doi.org/10.1109/MASS.2003.1194858) [858](https://doi.org/10.1109/MASS.2003.1194858).
- <span id="page-11-4"></span> [21] *RSpace ELN & Inventory*. 2022. URL: <https://www.researchspace.com/> (visited on 11/15/2022).
- <span id="page-11-1"></span>[22] *rsync*. 2022. URL: <https://rsync.samba.org/> (visited on 11/15/2022).
- <span id="page-11-2"></span> [23] *signac - simple data management - signac*. 2022. URL: <https://signac.io/> (visited on 11/15/2022).
- <span id="page-11-7"></span> [\[](https://docs.python.org/3/library/unittest.html)24] *unittest — Unit testing framework — Python 3.10.6 documentation*. 2022. URL: [https:](https://docs.python.org/3/library/unittest.html) [//docs.python.org/3/library/unittest.html](https://docs.python.org/3/library/unittest.html) (visited on 08/29/2022).
- <span id="page-11-5"></span> [\[](https://dvc.org/doc/user-guide/experiment-management/visualizing-plots)25] *Visualizing Plots | Data Version Control - DVC*. 2022. URL: [https://dvc.org/doc/u](https://dvc.org/doc/user-guide/experiment-management/visualizing-plots) [ser-guide/experiment-management/visualizing-plots](https://dvc.org/doc/user-guide/experiment-management/visualizing-plots) (visited on 11/15/2022).
- <span id="page-11-8"></span> [\[](https://www.sphinx-doc.org/en/master/)26] *Welcome — Sphinx documentation*. 2022. URL: [https://www.sphinx-doc.org/en/m](https://www.sphinx-doc.org/en/master/) [aster/](https://www.sphinx-doc.org/en/master/) (visited on 08/29/2022).
- <span id="page-11-9"></span> [\[](https://plotid.pages.rwth-aachen.de/plotid_python/)27] *Welcome to PlotID's documentation! — plotID 0.1.2 documentation*. 2022. URL: [https:](https://plotid.pages.rwth-aachen.de/plotid_python/) [//plotid.pages.rwth-aachen.de/plotid\\_python/](https://plotid.pages.rwth-aachen.de/plotid_python/) (visited on 08/29/2022).